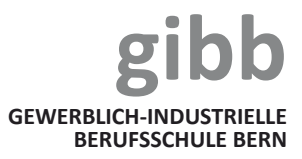

## GIBB GÄSTE WLAN

Herzlich willkommen an der gibb

Als Gast haben Sie kostenlosen Zugang zum Gäste WLAN der gibb.

Mit 4 einfachen Schritten sind Sie online:

- 1. Verbinden Sie sich mit "gibb gast"
- 2. Warten Sie, bis sich die Anmeldemaske öffnet (Bei älteren Betriebssystemen müssen Sie einen Browser starten und z.B. http://captive.apple.com/ öffnen.)

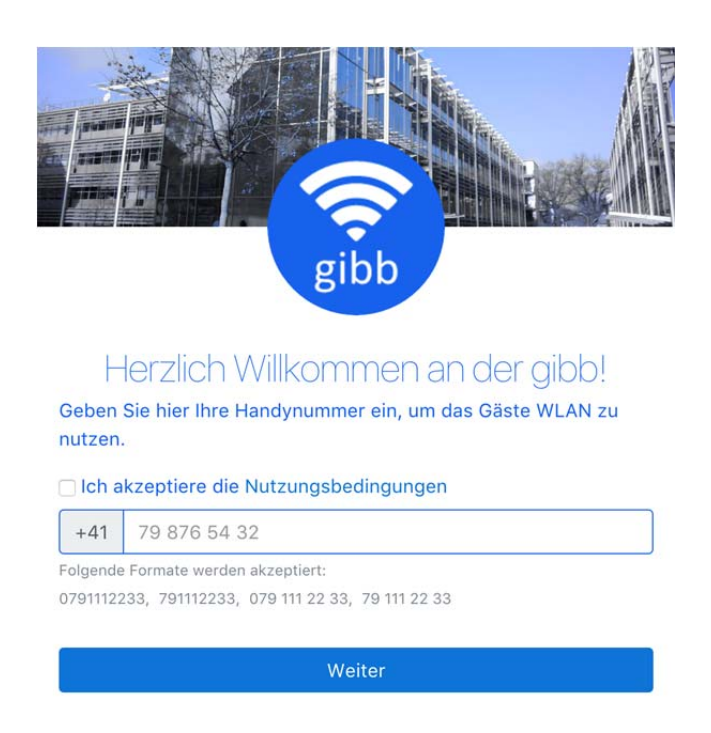

- 3. Geben Sie Ihre Handy Nummer ein, lesen und akzeptieren Sie die Nutzungsbedingungen
- 4. Per SMS erhalten Sie nun Ihren WLAN Code, welchen Sie auf der Seite eingeben

Die SMS ist für Sie kostenlos.

Das WLAN kann während den Schulöffnungszeiten und für maximal 12 Stunden benutzt werden. Falls Sie das Gäste WLAN nach dieser Zeit weiter benutzen wollen, müssen Sie sich erneut anmelden.

Bei Fragen wenden Sie sich bitte an unseren Service Desk. 031 335 93 13, informatik@gibb.ch